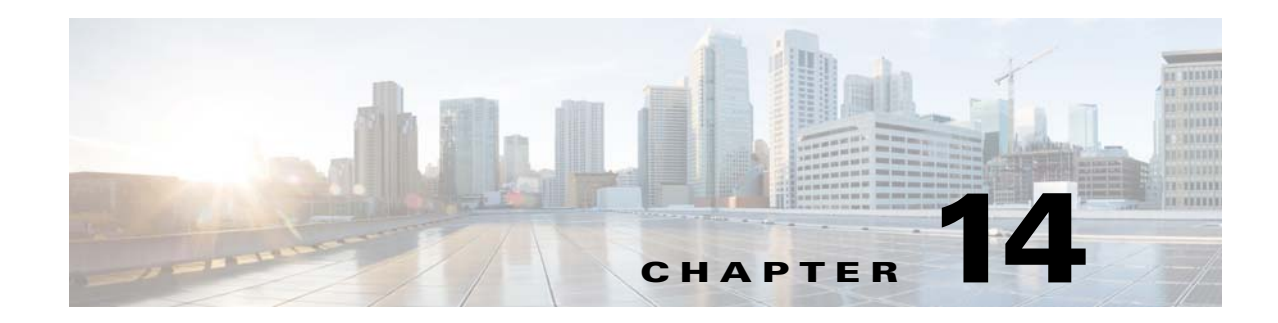

# **Managing High Availability**

Prime Performance Manager provides both local and geographical high availability. HA installations include:

- **•** Local HA only
- **•** Geographical HA only
- **•** Local and geographical HA

Prime Performance Manager HA management procedures are provided in the following topics:

- **•** [Managing Local High Availability, page 14-1](#page-0-0)
- **•** [Managing Geographical High Availability, page 14-7](#page-6-0)
- **•** [Deploying Prime Performance Manager in an Integrated Geographical HA Configuration with](#page-17-0)  [Prime Central, page 14-18](#page-17-0)

# <span id="page-0-0"></span>**Managing Local High Availability**

For local HA, Prime Performance Manager uses the Red Hat Cluster Suite (RHCS) provided with the Red Hat Enterprise Linux 5.5 (RHEL 5.5), Red Hat Enterprise Linux 5.7 (RHEL 5.7), Red Hat Enterprise Linux 5.8 (RHEL 5.8), Red Hat Enterprise Linux 5.9 (RHEL 5.9), Red Hat Enterprise Linux 5.10 (RHEL 5.10), Red Hat Enterprise Linux 5.11 (RHEL 5.11), Red Hat Enterprise Linux 6.5 (RHEL 6.5), Red Hat Enterprise Linux 6.7 (RHEL 6.7), Red Hat Enterprise Linux 6.8 (RHEL 6.8), Red Hat Enterprise Linux 6.9 (RHEL 6.9), and Red Hat Enterprise Linux 6.10 (RHEL 6.10) Advanced Program.

The RHCS cluster infrastructure provides the basic functions that allow the Prime Performance Manager gateways to work together as a cluster. RHCS components include:

- **•** Cluster infrastructure—Provides fundamental functions for nodes to work together as a cluster: configuration-file management, membership management, lock management, and fencing.
- High Availability Service Management—Provides failover of services from one cluster node to another when a node becomes inoperative.
- Cluster administration tools—Provides configuration and management tools for setting up, configuring, and managing a Red Hat cluster including the cluster infrastructure components, the high availability and service management components, and storage.

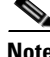

**Note** Before performing any RHCS configuration changes, follow the guidelines provided in Gateway HA Operations Notes.

The Prime Performance Manager local HA utilizes a fencing hardware unit to cut off a gateway server from the shared storage. Fencing ensures data integrity and prevents a split brain scenario, where the gateway servers are disconnected from each other and each assumes the other has failed. If a failure occurs, the cut off can be accomplished by powering off the node with a remote power switch, disabling a switch channel, or revoking a host's SCSI 3 reservations. [Figure 14-1](#page-1-0) shows the local HA architecture.

<span id="page-1-0"></span>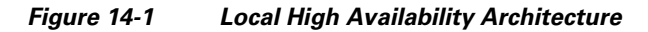

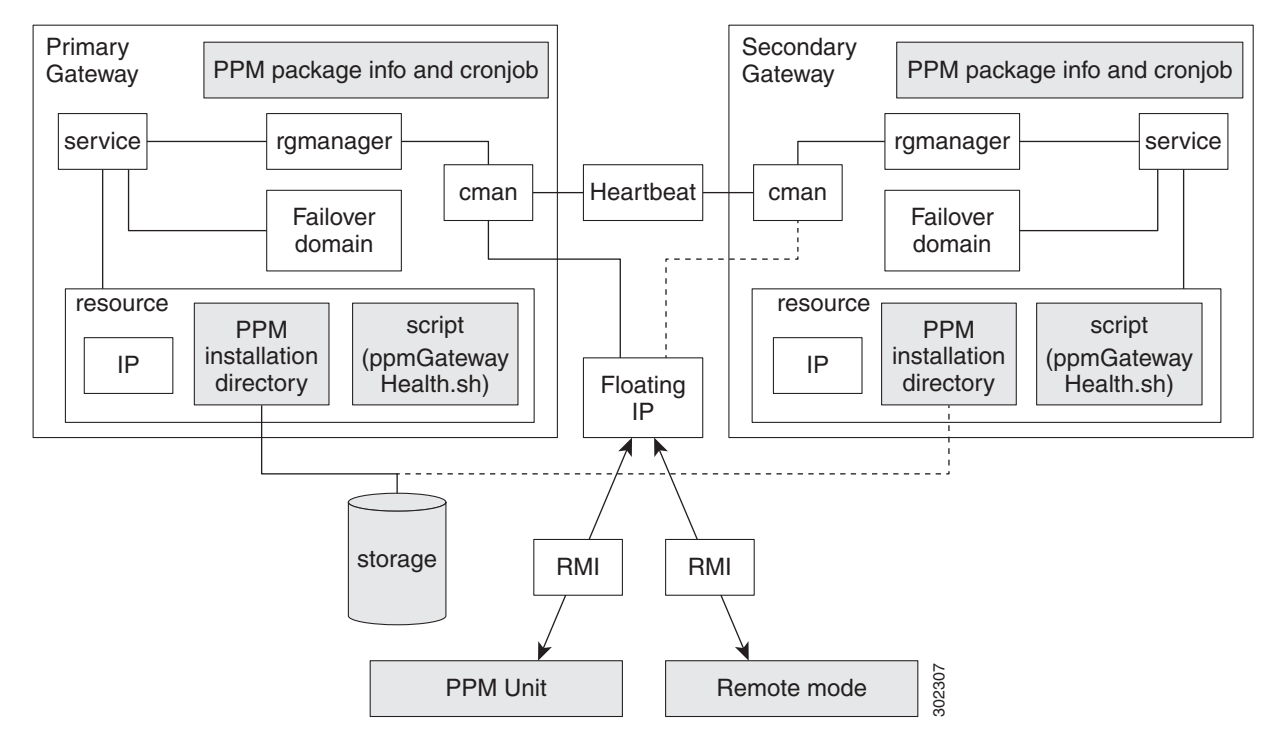

 $\Box$  Indicate modules are involved in the gateway HA

**Note** Because of RHCS limitations, IPv6 is not supported on gateways configured for local HA.

Additional RHCS information can be found at the Red Hat website: http://www.redhat.com/.

### **Local HA Operations Notes**

Before you perform any Prime Performance Manager local HA operation, review the following notes:

- **•** To avoid data loss, never manually mount or unmount a gateway storage device while Prime Performance Manager local HA is running. Always stop the Prime Performance Manager local HA service first.
- **•** Always mount a storage device to one HA gateway server; never mount the storage device to both local HA gateway servers.
- Never access the storage device directories while RHCS configuration is in progress. If RHCS configuration starts and a user accesses a storage mount directory, a mount/unmount failure will occur.

- If the local HA service is running and you want to stop, restart, or upgrade, Prime Performance Manager, or perform any similar action affecting Prime Performance Manager operations, you must:
	- **1.** Freeze the RHCS HA service following the ["Freezing and Unfreezing RHCS" procedure on](#page-3-0)  [page 14-4](#page-3-0).
	- **2.** Complete the Prime Performance Manager operation.
	- **3.** Unfreeze the RHCS service following the "Freezing and Unfreezing RHCS" procedure on [page 14-4](#page-3-0).

If you do not freeze RHCS, RHCS will consider the Prime Performance Manager action as a failure and begin the recovery process. This can include restarting and relocating Prime Performance Manager, or disabling the service, which will cause Prime Performance Manager stop working temporally.

### **Local HA Failovers and Switchovers**

After the Prime Performance Manager gateway local HA cluster is deployed, failovers are automatic. If a single service failure occurs, RHCS attempts to restart the service. If the restart fails, the service is relocated and started on the second gateway server.

Human intervention is required only in exceptional cases, such as database corruption or a component failure, and the component is not configured for HA. Manual switchovers are performed using the RHCS web GUI or the CLI clusvcadm utility. After a failed node is repaired, you must perform a manual switchover to revert the cluster to its original configuration.

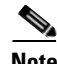

**Note** For complete redundancy, a configuration with no single point of failure is recommended. See the RHCS documentation for recommended configurations.

Two general conditions can trigger Prime Performance Manager local HA failovers:

- The Linux server containing the RHCS that manages the local HA is not functioning properly, for example, network connectivity is down. If this occurs, the RHCS service is automatically relocated to the another RHCS server.
- The Prime Performance Manager gateway is not functioning properly, for example, it cannot access the database. If this occurs, RHCS initiates recovery based upon the user-configured recovery policy:
	- **–** Restart (recommended)—RHCS restarts the gateway on the server where it is installed. If the restart does not succeed, RHCS initiates the Relocate policy.
	- **–** Relocate—RHCS switches to the backup gateway server immediately.
	- **–** Disable—Do nothing; RHCS places the gateway service in disabled state.

During failovers, the gateway does not respond to its attached units, so units cache their requests. After the gateway service is back up, either by restarting the primary gateway successfully or by switching to the secondary gateway, the unit resends cached requests, so no data is lost.

To change the recovery policy after RHCS configuration, use the Red Hat Conga application following procedures in the RHCS documentation. Conga runs on a standalone RHCS server; it is not part of the Prime Performance Manager local HA cluster.

### <span id="page-3-0"></span>**Freezing and Unfreezing RHCS**

If you must stop Prime Performance Manager for any reason, you must freeze RHCS so that it stops checking the Prime Performance Manager status. Freezing RHCS places it in maintenance mode. If you stop Prime Performance without freezing RHCS, the cluster will detect that the service is down and attempt to restart it.

To freeze or unfreeze the RHCS cluster service:

- **Step 1** Log into the primary local HA gateway as a root user.
- **Step 2** Change to the HA bin directory, for example:

**/var/CSCOppm-ha/ppm-ha-bin**

**Step 3** To freeze the RHCS service, enter the following command: **./ppmGatewayHA.sh freeze**

**Step 4** To unfreeze the RHCS service, enter the following command:

### **./ppmGatewayHA.sh unfreeze**

After you unfreeze the RHCS cluster service, the service returns to normal operations and checks the Prime Performance Manager HA status periodically.

### **Switching the RHCS Cluster Server**

On occasion, you might need to switch over the RHCS cluster server. To switch the server:

- **Step 1** Log into the primary local HA gateway as a root user.
- **Step 2** Change to the HA lib bin directory, for example:

**/var/CSCOppm-ha/ppm-ha-bin**

**Step 3** Enter the following command:

**./ppmGatewayHA.sh switchover**

The RHCS service switches from the active to the standby gateway.

J.

**Note** All mount devices should only be accessed by Prime Performance Manager and not by other applications. For example, if you have another terminal accessing the mount device directories, use cd command to leave that directory.

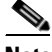

**Note** Do not perform a manual mount when the RHCS local HA service is running.

### **Changing the Floating IP Address**

Use the following steps if, for any reason, you need to change the floating IP address for the primary and secondary local HA servers:

- **Step 1** Freeze RHCS following the ["Freezing and Unfreezing RHCS" procedure on page 14-4.](#page-3-0)
- **Step 2** Stop the Prime Performance Manager gateway:

**ppm stop**

- **Step 3** Change the RHCS cluster service floating IP address using the Red Hat Conga GUI. (Conga runs on a standalone node and is not part of the cluster.)
- **Step 4** Verify that the new floating IP and its hostname mapping relationship are added in both the primary and the secondary gateways.
- **Step 5** On Prime Performance Manager gateway, enter the following command to change the gateway to the new floating IP address:

**ppm servername** *servername*

**Step 6** On Prime Performance Manager unit, enter the following command to change the unit to the new floating IP address:

**ppm gatewayname** *servername*

- **Step 7** Start Prime Performance Manager gateway and unit and make sure Prime Performance Manager gateway and unit status is OK.
- **Step 8** Use Conga or CLI to unfreeze the cluster service for Prime Performance Manager.

### **RHCS Log Messages**

The RHCS log messages provide information about cluster-related issues, such as service failure. Every thirty seconds, RHCS issues status commands to check the Prime Performance Manager, internal database, and other processors. These messages are logged to /var/log/messages and can be viewed by the root user, or from the RHCS web GUI. Sample RHCS log messages are provided below:

```
Jun 4 07:54:49 crdc-ucs-109 clurgmgrd[7629]: <notice> Starting stopped service 
service:PPM_GW_HA
Jun 4 07:54:49 crdc-ucs-109 clurgmgrd: [7629]: <info> mounting /dev/sde1 on /ha 
Jun 4 07:54:49 crdc-ucs-109 kernel: kjournald starting. Commit interval 5 seconds
Jun 4 07:54:49 crdc-ucs-109 kernel: EXT3FS on sde1, internal journal
Jun 4 07:54:49 crdc-ucs-109 kernel: EXT3-fs: mounted filesystem with ordered data mode.
Jun 4 07:54:49 crdc-ucs-109 clurgmgrd: [7629]: <info>quotaopts = 
Jun 4 07:54:49 crdc-ucs-109 clurgmgrd: [7629]: <info> mounting /dev/sdf1 on /ha_array1
Jun 4 07:54:49 crdc-ucs-109 kernel: kjournald starting. Commit interval 5 seconds
Jun 4 07:54:49 crdc-ucs-109 kernel: EXT3FS on sdf1, internal journal
Jun 4 07:54:49 crdc-ucs-109 kernel: EXT3-fs: mounted filesystem with ordered data mode.
Jun 4 07:54:49 crdc-ucs-109 clurgmgrd: [7629]: <info>quotaopts = 
Jun 4 07:54:49 crdc-ucs-109 clurgmgrd: [7629]: <info> mounting /dev/sdg1 on /ha_array2
Jun 4 07:54:49 crdc-ucs-109 kernel: kjournald starting. Commit interval 5 seconds
Jun 4 07:54:49 crdc-ucs-109 kernel: EXT3FS on sdg1, internal journal
Jun 4 07:54:49 crdc-ucs-109 kernel: EXT3-fs: mounted filesystem with ordered data mode.
Jun 4 07:54:49 crdc-ucs-109 clurgmgrd: [7629]: <info>quotaopts =
Jun 4 07:54:49 crdc-ucs-109 clurgmgrd: [7629]: <info> Adding IPv4 address 
10.74.125.114/25 to eth0
```
Jun 4 07:54:51 crdc-ucs-109 avahi-daemon[7490]: Registering new address record for 10.74.125.114 on eth0. Jun 4 07:54:52 crdc-ucs-109 clurgmgrd: [7629]: <info> Executing /ha/CSCOppm-gw/bin/ppmGatewayHealth.sh start Jun 4 07:54:52 crdc-ucs-109 logger: start /ha/CSCOppm-gw/bin/sgmServer.sh .... Jun 4 07:54:52 crdc-ucs-109 logger: ppm is not running. Jun 4 07:54:52 crdc-ucs-109 logger: call /ha/CSCOppm-gw/bin/sgmServer.sh start silent 3. Jun 4 07:55:25 crdc-ucs-109 logger: ppm health: everything is OK, return 0 Jun 4 07:55:25 crdc-ucs-109 logger: ppm start OK!!!. Jun 4 07:55:25 crdc-ucs-109 clurgmgrd[7629]: <notice> Service service:PPM GW HA started Jun 4 07:56:02 crdc-ucs-109 clurgmgrd: [7629]: <info> Executing /ha/CSCOppm-gw/bin/ppmGatewayHealth.sh status Jun 4 07:56:06 crdc-ucs-109 logger: ppm health: everything is OK, return 0

### **Configuring the RHCS Conga Web Interface**

The RHCS web interface is configured during installation. Use the information provided in this section only if you decide to change the web interface configuration after installation or if the web interface was not configured during installation.

Installing the RHCS web interface module on a standalone server instead of the dual primary or secondary gateway servers is recommended.

The RHCS luci web interface allows you to configure and manage storage and cluster behavior on remote systems. You will use it to manage the Cisco Prime Performance local HA. Before you begin this procedure, you should have the Red Hat Conga User Manual. It can be obtained at:

*[http://sources.redhat.com/cluster/conga/doc/user\\_manual.html](http://sources.redhat.com/cluster/conga/doc/user_manual.html)*

If your fencing device is supported by RHCS but not *fence\_ipmilan* or *fence\_vmware\_soap* type, choose the **Manual fencing** option during the Prime Performance Manager installation. You can then configure RHCS manually using RHCS CLI or Conga GUI. Refer the Red Hat fencing configuration documentation using Conga.

Refer the following RHEL documentation:

For RHEL 5:

[https://access.redhat.com/documentation/en-US/Red\\_Hat\\_Enterprise\\_Linux/5/html/Configuration\\_Exa](https://access.redhat.com/documentation/en-US/Red_Hat_Enterprise_Linux/5/html/Configuration_Example_-_Fence_Devices/index.html) mple\_-\_Fence\_Devices/index.html

For RHEL 6:

[https://access.redhat.com/documentation/en-US/Red\\_Hat\\_Enterprise\\_Linux/6/html/Fence\\_Configurati](https://access.redhat.com/documentation/en-US/Red_Hat_Enterprise_Linux/6/html/Fence_Configuration_Guide/index.html) on\_Guide/index.html

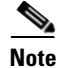

- The following procedure provides the general configuration of luci interface in RHEL 5. Refer the Red Hat *Conga User Manual* for complete procedure.
- **•** To start and configure RHCS using luci in RHEL 6, refer [https://access.redhat.com/documentation/en-US/Red\\_Hat\\_Enterprise\\_Linux/6/html/Cluster\\_Admi](https://access.redhat.com/documentation/en-US/Red_Hat_Enterprise_Linux/6/html/Cluster_Administration/ch-config-conga-CA.html) nistration/ch-config-conga-CA.html

**Step 1** As root user, run the following command and enter the needed details:

luci\_admininit

**Step 2** Edit **/etc/sysconfig/luci** to change the default port to an available port. (The default 8084 port is used by Prime Performance Manager.) For example:

# defaults for luci, # web UI fronted for remote cluster and storage management LUCI\_HTTPS\_PORT=8084

**Step 3** As root the root user, enter:

serviceluci restart

**Step 4** Enter the web interface using the following link:

https://<node hostname>:<port>

- **Step 5** In the luci web interface, add the cluster that was configured by the Prime Performance Manager installation. See the Red Hat *Conga User Manual* for details on performing the following:
	- **•** Add a system.
	- **•** Add an existing cluster.
	- **•** Add a user.
- **Step 6** If your fencing device is supported by RHCS but not by Prime Performance Manager, use the Red Hat fencing configuration guide to configure the device.

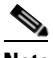

**Note** If you provision a new fencing device, provision it as the primary fencing method. Keep the manual fencing agent as the backup fencing method.

**Step 7** To use the web interface, connect to:

https://<cluster node hostname>:<port>

From the RHCS web interface you can stop, start, and relocate the services managed by the cluster.

# <span id="page-6-0"></span>**Managing Geographical High Availability**

The Prime Performance Manager geographical HA is installed in two different geographical locations, each configured with unique IP addresses. The two gateways work active-active on each site at the same time. The secondary gateway can take over immediately without administrative intervention if the primary site is not available.

This solution supports two kinds of deployment:

- **•** Both sides are installed on single gateway.
- **•** The primary gateway is deployed as a dual-end by the local HA and the secondary gateway is single.

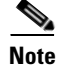

**Note** Do not install units within the primary or secondary geographical HA gateways.

The Prime Performance Manager geographical redundancy gateway HA is based on database and file synchronization:

- **•** Database synchronization—All database changes are synchronized from the primary to the secondary gateway. If the secondary gateway is not available when database changes occur, the primary gateway caches the changes. After secondary is up, the full synchronization will run the database synchronization first.
- File synchronization—If changes occur to dynamic and static files, they are synchronized to the secondary gateway.

Geographical HA management procedures are provided in the following topics:

- **•** [Displaying Geographical HA Status, page 14-8](#page-7-0)
- **•** [Switch the Primary and Secondary Geographical HA Gateways, page 14-9](#page-8-0)
- **•** [Configure Geographical HA, page 14-10](#page-9-0)
- **•** [Synchronizing the Geographical HA Gateways, page 14-11](#page-10-0)
- **•** [Freezing and Unfreezing Geographical HA Gateways, page 14-11](#page-10-1)
- **•** [Backing Up and Restoring Geographical HA Gateway Data, page 14-12](#page-11-0)
- **•** [Recovering From an HA Brain Split, page 14-14](#page-13-0)
- **•** [Managing Devices in Geographical HA Gateways, page 14-15](#page-14-0)
- **•** [Managing Users in Geographical HA Gateways, page 14-15](#page-14-1)
- **•** [Managing Reports, Views, and Groups in Geographical HA Gateways, page 14-15](#page-14-2)
- **•** [Managing Alarms and Events in Geographical HA Gateways, page 14-16](#page-15-0)
- **•** [Managing Thresholds and Upstream Alarm Hosts in Geographical HA Gateways, page 14-16](#page-15-1)
- **•** [Configuring SSL on Geographical HA Gateways and Remote Units, page 14-16](#page-15-2)
- **•** [Unit Redundancy Groups and Geographical HA, page 14-17](#page-16-0)

### <span id="page-7-0"></span>**Displaying Geographical HA Status**

To display the geographical HA status:

- **Step 1** Log into the primary geographical HA gateway as a root user.
- <span id="page-7-1"></span>**Step 2** Enter the following command:

**/opt/CSCOppm-gw/bin/ppm primeha status**

Prime Performance Manager provides static configuration and running status information for the primary and secondary gateway. [Table 14-1](#page-7-1) shows the primary gateway running status.

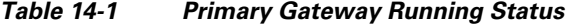

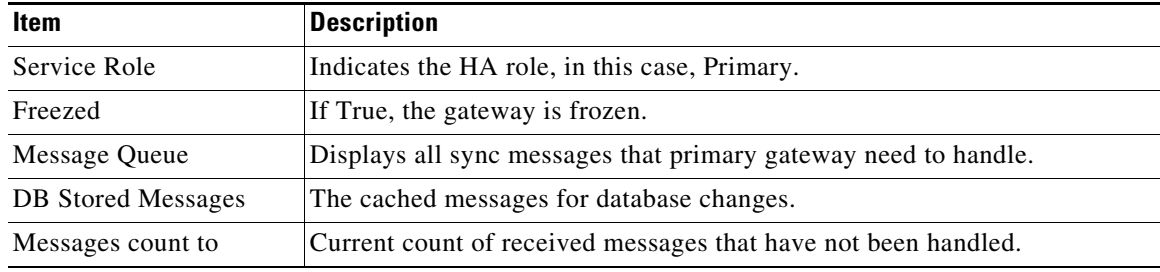

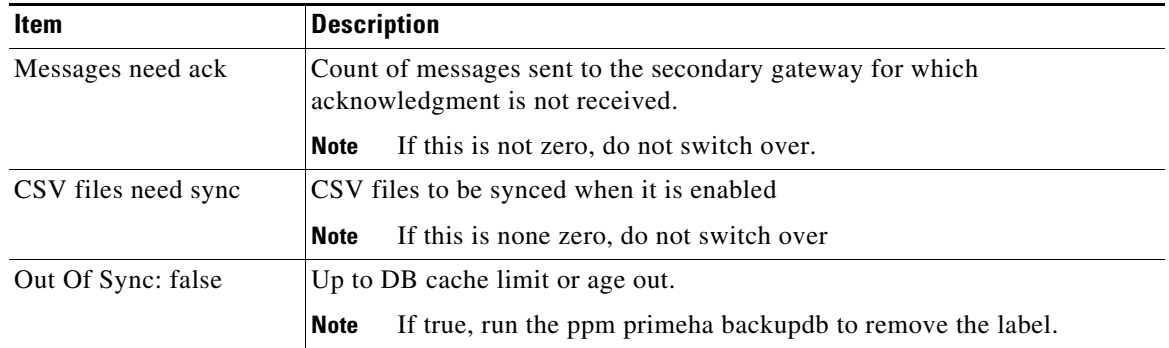

#### *Table 14-1 Primary Gateway Running Status*

[Table 14-2](#page-8-1) shows the secondary gateway running status.

| <b>Item</b>                      | <b>Description</b>                                                                                                    |  |  |  |
|----------------------------------|----------------------------------------------------------------------------------------------------|--|--|--|
| Service Role                     | Indicates the HA role, in this case, Secondary                                                                                                    |  |  |  |
| Freezed                          | If True, the gateway is frozen.                                                                                                    |  |  |  |
| Last Down Time                   | The time that primary gateway is detected down.                                                                                                    |  |  |  |
| Primary Accumulate<br>Down Times | If this value reaches the configured value, the service role manager takes<br>over.                                                                   |  |  |  |
| Acks to send back                | Messages received from primary gateway that need acknowledgement.                                                                                     |  |  |  |
| Primary Gateway Alive            | True means that current primary gateway is alive.                                                                                                    |  |  |  |
| Initial Full Sync Done           | When the secondary gateway connects to the primary gateway, database<br>and files synchronizations occur.                                             |  |  |  |
|                                  | If the initial full sync is not complete, do not restart server or run<br>Note<br>switch in primary gateway side.                                     |  |  |  |
| <b>Health Check Working</b>      | Indicates whether the health check is working. The primary side<br>ppm prime ha freeze/unfreeze will stop/start health check of secondary<br>gateway. |  |  |  |

<span id="page-8-1"></span>*Table 14-2 Secondary Gateway Running Status*

# <span id="page-8-0"></span>**Switch the Primary and Secondary Geographical HA Gateways**

On occasion, you might need to manually switch the primary and secondary geographical HA gateways, for example, to perform server maintenance or upgrades, or for other reasons. To manually switch geographical HA gateways:

- **Step 1** Log into the primary geographical HA gateway as a root user.
- **Step 2** Complete the ["Displaying Geographical HA Status" procedure on page 14-8](#page-7-0) to verify the gateway status. The following statuses are required:
	- **•** Both primary and secondary gateways are active.
	- **•** The following status indicators have "0" counts:
		- **–** Message Queue

 $\mathbf I$ 

- **–** DB Stored Messages
- **–** Messages count to
- **–** Messages need ack
- **–** CSV files need sync
- **•** Connectivity exists between the primary and secondary gateway.
- **•** All the units connect to the current primary gateway.
- **Step 3** Enter the following command:

#### **/opt/CSCOppm-gw/bin/ppm primeha switch**

After the switchover, the following occurs:

- Prime Network cross-launch capability, if installed on the primary gateway, is uninstalled and installed in the new one. For information about Prime Network cross launching, see Importing Devices From Prime Network, page 4-6.
- **•** No BQL update messages are sent to the old primary gateway.
- Users can edit the server from web access.

### <span id="page-9-0"></span>**Configure Geographical HA**

You can configure a parameters that affect geographical HA processes. To configure geographical HA:

**Step 1** Log into the primary geographical HA gateway as a root user.

**Step 2** Enter the following command and configuration option:

```
/opt/CSCOppm-gw/bin/ppm primeha (peergatewayname | peergatewayrmiport | 
healthcheckinterval | maxfailnum | synccsv)
```
Command options include:

- peergatewayname—Configures the IP address or hostname of peer gateway. If you are logged into the primary gateway, this would be the secondary gateway IP address or hostname. If you are logged into the secondary gateway, this would be the primary gateway IP address or hostname.
- **•** peergatewayrmiport—Configures the RMI port of peer gateway. The RMI port is the port used for HA communications If you are logged into the primary gateway, this would be the secondary gateway RMI port.
- healthcheckinterval—Configures the frequency at which the primary and secondary gateways check their health status, in seconds.
- **•** maxfailnum—Configures the maximum number of continuous tolerated connectivity failures before a failover is initiated.
- **•** synccsv—Manually synchronizes the primary and secondary CSV files.
- **•** ageout—Configures the primary database age out, in hours.
- **•** cachelimit—The database differences cache records limitation.

### <span id="page-10-0"></span>**Synchronizing the Geographical HA Gateways**

If the primary and secondary gateway databases are out of synchronization, as indicated by the primary gateway Out of Sync parameter (see [Displaying Geographical HA Status, page 14-8](#page-7-0)), complete the following steps to synchronize them:

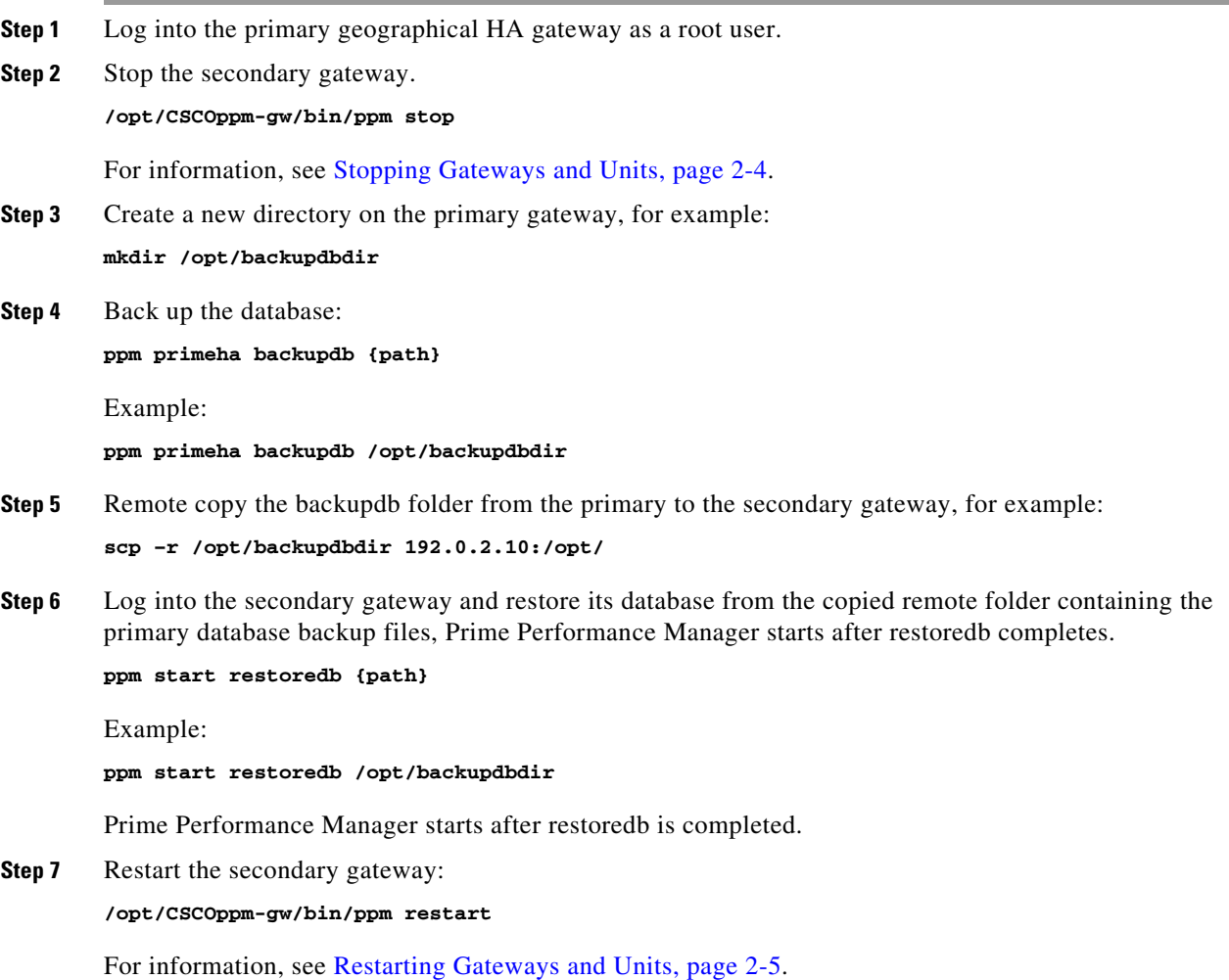

### <span id="page-10-1"></span>**Freezing and Unfreezing Geographical HA Gateways**

If you must stop the primary Prime Performance Manager gateway for any reason, you must freeze the geographical HA gateways to stop the primary and secondary gateway health checking. To freeze the geographical HA gateway;

- **Step 1** Log into the primary geographical HA gateway as a root user.
- **Step 2** Verify the secondary gateway is running. If not, you do not need to complete this procedure.
- **Step 3** Enter the following command:

 $\mathbf I$ 

**/opt/CSCOppm-gw/bin/ppm primeha freeze**

Health checking will stop on the secondary gateway.

**Step 4** After you restart the primary gateway, unfreeze it to restart the secondary gateway health checking: **/opt/CSCOppm-gw/bin/ppm primeha unfreeze**

### <span id="page-11-0"></span>**Backing Up and Restoring Geographical HA Gateway Data**

Geographical HA backup and restore follows two general scenarios. You can restore the primary gateway HA data from the primary or peer gateway backup file:

- **•** Primary gateway backup file—You reinstall the gateway OS or Prime Performance Manager. In these cases, the primary gateway backup file is available.
- Peer gateway backup file—The primary gateway suddenly is not available. After it is brought back online, you must restore it using the peer gateway backup file.

### **Backing Up the Geographical HA Gateway**

To back up the geographical HA gateway:

**Step 1** Locate the gateway backup file. For automatic gateway backups, the backup file is placed in the Prime Performance Manager install folder, which is /opt, by default. For example:

```
/opt/ppm17-Gateway-crdc-c210-143-backup.tar
```
**Step 2** If the gateway is not backed up automatically, back up the gateway manually:

**/opt/CSCOppm-gw/bin/ppm primeha backup**

Example:

```
[root@crdc-c210-143 opt]# /opt/CSCOppm-gw/bin/ppm primeha backup
2014/03/06 12:52:09: Prime Performance Manager Gateway backup started.
2014/03/06 12:52:16: Checking size of database started...
2014/03/06 12:52:16: Checking size of reports/logs/etc started....
2014/03/06 12:52:16: Database backup/copy started...
2014/03/06 12:52:19: Pausing for 5 seconds...
2014/03/06 12:52:24: Creating component tars started...
2014/03/06 12:52:24: Pausing for 5 seconds...
touch: cannot touch `cache/device': No such file or directory
2014/03/06 12:52:32: Creating main backup tar started...
FinalServerBackup =
/opt/ppm17-Gateway-crdc-c210-143-backup.tar
Press Enter to display BackupStats for Gateway:
..
```
### **Restore the Geographical HA Data From the Gateway Backup File**

**Step 1** Restore the geographical gateway using the gateway backup file:

**/opt/CSCOppm-gw/bin/ppm primeha restore {filename}**

#### Example:

```
[root@crdc-c210-143 opt]# /opt/CSCOppm-gw/bin/ppm primeha restore 
ppm17-Gateway-crdc-c210-143-backup.tar
2014/03/06 14:07:53: Prime Performance Manager Gateway restore 
ppm17-Gateway-crdc-c210-143-backup.tar started.
The Gateway must be stopped to perform this operation.
Would you like to stop the Gateway? [y]
Server files restored from:
/opt/ppm17-Gateway-crdc-c210-143-backup.tar
Follow below procedures for restore:
ppm restore gw
ppm restore unit
ppm start gw
ppm start unit
2014/03/06 14:05:51: Prime Performance Manager Gateway restore 
ppm17-Gateway-crdc-c210-143-backup.tar complete.
```
 $\mathbf I$ 

**Step 2** Start the gateway. See Starting Gateways and Units, page 2-2.

### **Restore the Geographical HA Data From the Peer Gateway Backup File**

In the following procedure the HA gateways are PPM-1 and PPM-2. The down gateway is PPM-2. Its backup file is not available, so you restore PPM-2 using the PPM-1 backup file.

To restore the gateway using a peer gateway backup file:

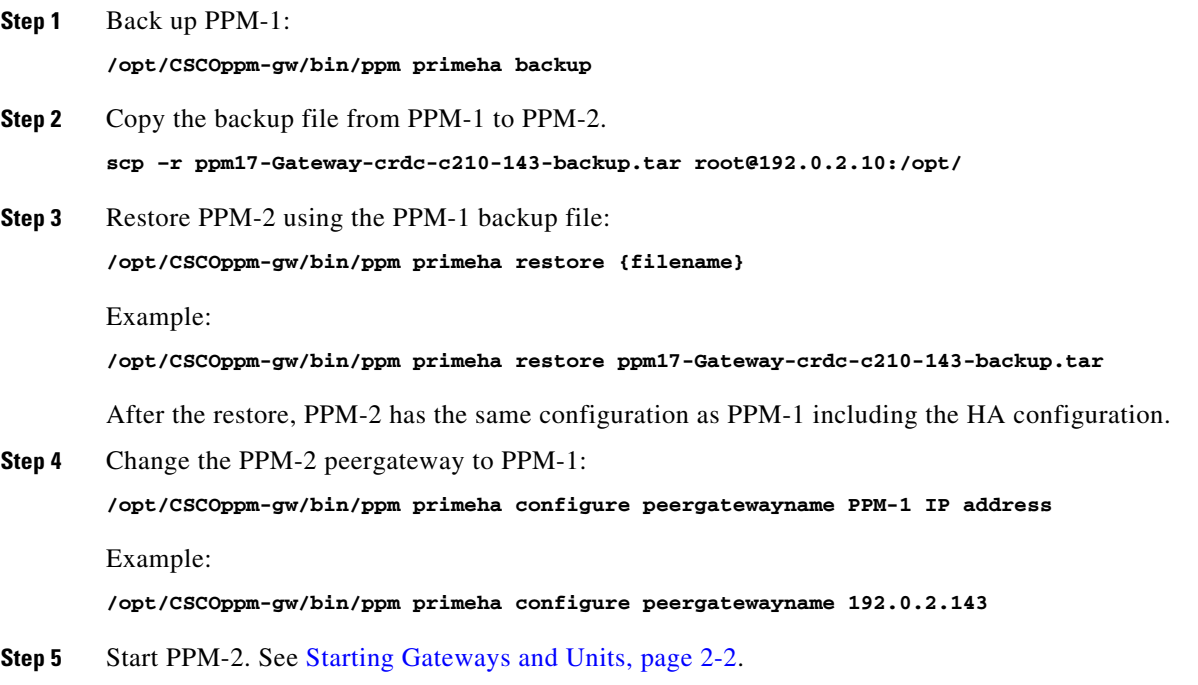

## <span id="page-13-0"></span>**Recovering From an HA Brain Split**

An HA brain split occurs when both HA servers run as the primary gateway. Complete the following steps to recover from an HA brain split. In the procedure, PPM-1 and PPM-2 are used to refer to the two HA gateways.

**Step 1** Verify that an HA brain split has occurred by checking the status of each HA gateway:

**/opt/CSCOppm-gw/bin/ppm primeha status** 

Verify that no errors exist for PPM-1 and PPM-2 status and the HA configuration including peergatewayname, service name, and other attributes. For example, the PPM-2 peergateway should be PPM-1, and the PPM-1 peergateway should be PPM-2. If this is not the case, continue with the next step.

**Step 2** Run the following command to see which gateway manages the unit servers:

[root@crdc-b200-193 logs]# cat /opt/CSCOppm-unit/properties/System.properties | grep GATEWAY\_NAME GATEWAY NAME = 172.11.11.11

**Step 3** Stop the gateway that is not managing the units. For example, assuming the current unit servers' GATEWAY\_NAME is PPM-1, you would stop PPM-2:

**/opt/CSCOppm-gw/bin/ppm stop**

- **Step 4** Complete the ["Synchronizing the Geographical HA Gateways" procedure on page 14-11](#page-10-0) to synchronize the PPM-1 and PPM-2 databases,
- **Step 5** Restart PPM-2. It will function as the secondary gateway.

**/opt/CSCOppm-gw/bin/ppm restart**

**Step 6** Monitor the PPM-2 sgmConsoleLog.txt for database synchronization progress. The databases are synchronized when a Sync from Primary Gateway done message appears, for example:

[root@crdc-c210-144 bin]# tail -f /opt/CSCOppm-gw/logs/sgmConsoleLog.txt 2014/09/05 10:00:24: NetFlowConfiguration started 2014/09/05 10:00:24: Intializing Server Report Task 2014/09/05 10:00:24: sgmDataServer started: (all services running) 2014/09/05 10:00:24: Starting sgmJMXProxy... 2014/09/05 10:00:24: sgmJMXProxy started. 2014/09/05 10:00:24: Starting sgmTomcat... 2014/09/05 10:00:35: Using Server Version: Apache Tomcat/7.0.55 2014/09/05 10:00:35: sgmTomcat started 2014/09/05 10:00:35: JBoss (MX MicroKernel) [4.2.2.GA (build: SVNTag=JBoss\_4\_2\_2\_GA date=200710221139)] Started in 47s:185ms 2014/09/05 10:00:43: Starting sync from Primary Gateway... 2014/09/05 10:02:27: Sync from Primary Gateway done.

**Step 7** Verify the primary and then the secondary HA gateway status:

**/opt/CSCOppm-gw/bin/ppm primeha status** 

### **Accessing Geographical HA Gateways Using the GUI**

You can view the primary and secondary gateways by choosing **Gateways/Units** from the System menu. Two gateways are displayed. One has an Active status and one has a Standby status. Any gateway edits can only be applied to the primary (Active) gateway. Changes to the user preference are automatically synchronized to secondary gateway.

### <span id="page-14-0"></span>**Managing Devices in Geographical HA Gateways**

You can only import Prime Network devices into the primary HA gateway. Additionally, you can only initiate Prime Performance Manager device discovery from the primary HA gateway. Device credentials added to the primary gateway are synchronized to the secondary gateway. If a switchover or failover occurs, the new primary gateway automatically imports the primary gateway devices.

If the Prime Network cross launch capability is implemented, Prime Network cross launches go to the primary HA gateway. After a switchover or failover, the new primary gateway reinstalls the cross launch capability.

Any changes to devices credentials are synchronized from the primary to secondary gateway. Device discovery seed files are also synchronized from the primary to secondary gateway.

For information about device discovery, see Chapter 5, "Discovering Devices With Prime Performance Manager."

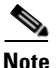

**Note** You cannot update device information in the secondary HA gateway.

### <span id="page-14-1"></span>**Managing Users in Geographical HA Gateways**

In a geographical HA environment, users are handled in the following manner:

- **•** Primary gateway—User information is automatically synchronized from the primary to the secondary gateway when the secondary gateway starts and connects to the primary gateway.
- **•** Secondary gateway—For the secondary gateway, choose the same user authentication type that is used on the primary gateway and agree to use the existing user database when enabling user access.

For more information, see Chapter 6, "Managing Users and Security."

### <span id="page-14-2"></span>**Managing Reports, Views, and Groups in Geographical HA Gateways**

Changes to report settings in the primary gateway are synchronized to the secondary gateway. Report settings cannot be modified in the secondary gateway. Similarly, changes to the primary gateway views are synchronized to the secondary gateway. View modifications can only be performed on the primary gateway. The same principles apply to groups. Group settings cannot be changed on the secondary gateway. However, changes to the primary gateway groups are synchronized to the secondary gateway.

### <span id="page-15-0"></span>**Managing Alarms and Events in Geographical HA Gateways**

The two HA gateways will display the same alarms and events. Any change to the event, such as addition of notes, is synchronized to the secondary gateway. During switchover and failovers, the following events appear:

- **•** Gateway \$FailedGateway switched over to \$SecondaryGateway.
- **•** Gateway \$FailedGateway failed over to \$SecondaryGateway.

If two primary gateways detected, there will also be one alarm issued.

If Prime Performance Manager discovers dual primary gateways, the following event is displayed: \$LocalPrimaryGateway, \$PeerPrimaryGateway.

## <span id="page-15-1"></span>**Managing Thresholds and Upstream Alarm Hosts in Geographical HA Gateways**

Thresholds created on the primary gateway (see "Creating and Managing Thresholds") are synchronized to the secondary gateway. You cannot change thresholds on the secondary gateway. However, thresholds will operate after a switchover or failover to the secondary gateway. Threshold alarms raised on the primary gateway can be viewed on the secondary gateway.

If the OSS is enabled on the primary gateway (see Configuring Upstream Alarm Hosts and Tuning Event and Alarm Parameters, page 10-14), you can view the configuration results on the secondary gateway. The secondary gateway does not send any traps to its northbound interface unless a switchover or failover occurs.

### <span id="page-15-2"></span>**Configuring SSL on Geographical HA Gateways and Remote Units**

Use the following procedures to enable SSL on geographical HA gateways and remote units. For additional information, see Enabling SSL on a Gateway or Collocated Gateway and Unit, page 6-3.

To enable SSL on the primary gateway:

- **Step 1** Log into the primary gateway as the root user. (For login steps, see Logging In as the Root User, page 2-1.)
- <span id="page-15-3"></span>**Step 2** If the secondary gateway is up, complete the "Freezing and Unfreezing Geographical HA Gateways" [procedure on page 14-11](#page-10-1) to freeze the primary gateway and stop the secondary gateway health checking.
- **Step 3** Enable SSL:

```
/opt/CSCOppm-gw/bin/ppm ssl enable
```
- **Step 4** Enter **y** if you want to restart the gateway now, or **n** if you want to restart it later.
- **Step 5** If you froze the primary gateway in [Step 2,](#page-15-3) complete the "Freezing and Unfreezing Geographical HA [Gateways" procedure on page 14-11](#page-10-1) to unfreeze it.

To enable SSL on the secondary gateway:

a ka

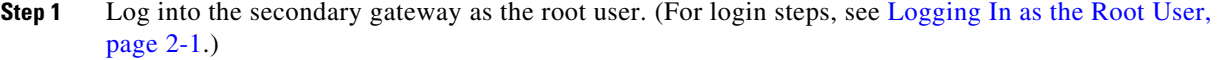

**Step 2** Enable SSL on the secondary gateway.

**Step 3** Import the secondary certificate into the primary gateway:

**Step 4** Import the secondary certificate to all remote units.

**Step 5** Import the primary gateway certificate to the secondary gateway.

**Step 6** Import all the unit certificates to the secondary gateway.

**Step 7** Restart primary gateway. (For restart steps, see Restarting Gateways and Units, page 2-5

**Step 8** Restart secondary gateway.

**Step 9** Restart all units.

**Step 10** Run the ppm primeha status command in the primary gateway to see if it is frozen. If yes, complete the ["Freezing and Unfreezing Geographical HA Gateways" procedure on page 14-11](#page-10-1) to unfreeze the primary gateway.

Enable SSL on remote units:

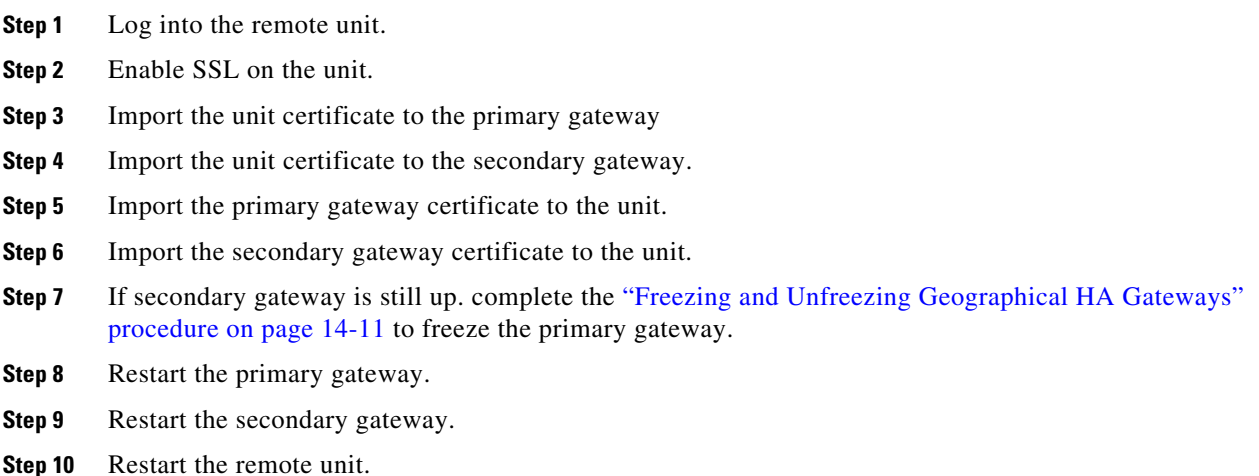

### <span id="page-16-0"></span>**Unit Redundancy Groups and Geographical HA**

Changes to unit redundancy groups, for example create, add, or delete, are synchronized to the secondary gateway. If a failover occurs in the unit redundancy group or the gateway HA, complete the following steps to stop the servers:

- **Step 1** Disable unit redundancy groups. See Managing Unit Redundancy Groups, page 13-8.
- **Step 2** Stop the protection unit. See Stopping Gateways and Units, page 2-4.
- **Step 3** Stop the work units. Wait until all units are completely shut down.

**Step 4** Stop the secondary gateway.

**Step 5** Stop primary gateway.

# <span id="page-17-0"></span>**Deploying Prime Performance Manager in an Integrated Geographical HA Configuration with Prime Central**

Complete the following procedure to deploy Prime Performance Manager in a geographical HA configuration when integrated with Cisco Prime Central when Prime Central is also configured for geographical HA.

**Note** Cisco Prime Network must be integrated with Prime Central before you integrate Prime Performance Manager with Prime Central.

- **Step 1** Use procedures in the *[Cisco Prime Performance Manager 1.7 Quick Start Guide](http://www.cisco.com/en/US/products/ps11715/prod_installation_guides_list.html)* to install Prime Performance Manager gateways on two servers, referred to as PPM-1 and PPM-2.
	- **•** Choose installation option 3) **Install Prime Performance Manager Gateway Only**.
	- **•** When asked if you want to enable SSL, choose **Yes**.
- **Step 2** On both gateways, add the following lines to /opt/CSCOppm-gw/properties/System.properties:

SYNC\_IIU = false SYNC EVENT SNMP CONFIG = false

- **Step 3** Use procedures in the *[Cisco Prime Performance Manager 1.7 Quick Start Guide](http://www.cisco.com/en/US/products/ps11715/prod_installation_guides_list.html)* to install Prime Performance Manager units on two servers. Choose installation option 4) **Install Prime Performance Manager Unit Only**. These units will be referred to as Unit-1 and Unit-2. When asked to enter a gateway IP address or hostname, enter the IP address or hostname of PPM-1.
- **Step 4** Integrate PPM-1 with the primary Prime Central server using the "Integrating Prime Performance" Manager with Prime Central" procedure on page 4-2.
- **Step 5** Integrate PPM-2 with the secondary Prime Central server using the "Integrating Prime Performance" Manager with Prime Central" procedure on page 4-2.
- **Step 6** Use the "Exporting SSL Certificates" procedure on page 6-5 to exchange SSL certificates between the following:
	- **•** PPM-1 and PPM-2, Unit-1, and Unit-2
	- **•** PPM-2 and Unit-1 and Unit-2
- **Step 7** Use the "Restarting Gateways and Units" procedure on page 2-5 to restart PPM-1, PPM-2, Unit-1, and Unit-2.
- **Step 8** Log into the primary Prime Central server and restart the integration layer:

**\$PRIMEHOME/bin/itgctl start**

**Step 9** On PPM-1, run the geographical HA script, ppmGeoHA.sh, to configure the geographical HA parameters. Set the Service Role as Primary Gateway, and configure PPM-2 as its peer gateway name.

**/opt/CSCOppm-1/bin/ppmGeoHA.sh**

#### Sample configuration:

```
Configure Geographical HA Gateway Properties...
========================- Service Role -=====================
1 - Primary Gateway
2 - Secondary Gateway
Enter Predefined Service Role : [1] 
==================- Peer Gateway Configuration -===============
Enter IP Address or Hostname Of Peer Gateway : 10.74.125.7
Enter RMI Port of Peer Gateway : [45742] 
==================- Health Check Configuration -===============
Enter Health Check Interval (Seconds) : [10] 
Enter Maximum Continuous Tolerated Fail Numbers : [6] 
===========- Gateways Synchronization Configuration -==========
Enable CSV file Synchronization? [n] 
Enter Primary Database Age Out (Hours): [24]
```
- **Step 10** On PPM-1, create a backup directory, ppmgwbackup: **mkdir /ppmgwbackup/**
- **Step 11** Back up PPM-1 to the new backup directory:

**/opt/CSCOppm-1/bin/ppm primeha backupdb /ppmgwbackup/**

- **Step 12** Copy the PPM-1 ppmgwbackup directory to the PPM-2 /opt/ directory,
- **Step 13** Stop PPM-2. See Stopping Gateways and Units, page 2-4.
- **Step 14** On PPM-2, run the geographical HA script, ppmGeoHA.sh, to configure the geographical HA parameters. Set the service role as Secondary Gateway, and configure PPM-1 as its peer gateway name.

**/opt/CSCOppm-2/bin/ppmGeoHA.sh**

#### Sample configuration:

```
Configure Geographical HA Gateway Properties...
========================- Service Role -=====================
1 - Primary Gateway
2 - Secondary Gateway
Enter Predefined Service Role : [2] 
==================- Peer Gateway Configuration -===============
Enter IP Address or Hostname Of Peer Gateway : 10.74.125.6
Enter RMI Port of Peer Gateway : [45742] 
==================- Health Check Configuration -===============
Enter Health Check Interval (Seconds) : [10] 
Enter Maximum Continuous Tolerated Fail Numbers : [6] 
===========- Gateways Synchronization Configuration -==========
Enable CSV file Synchronization? [n] 
Enter Primary Database Age Out (Hours): [24] 
Step 5 After you configure the geographical HA parameters, restart the gateway. It will 
operate as the secondary gateway.
```
**Step 15** Restore PPM-2 from the ppmgwbackup directory:

```
cd /opt/CSCOppm-2/bin/ 
./ppmGeoHA.sh
./ppm start restoredb /opt/ppmgwbackup/,
```
- **Step 16** Verify the PPM-1 geographical HA status: **/opt/CSCOppm-1/bin/ppm primeha status**
- **Step 17** Verify the PPM-2 geographical HA status. **/opt/CSCOppm-2/bin/ppm primeha status**

ן

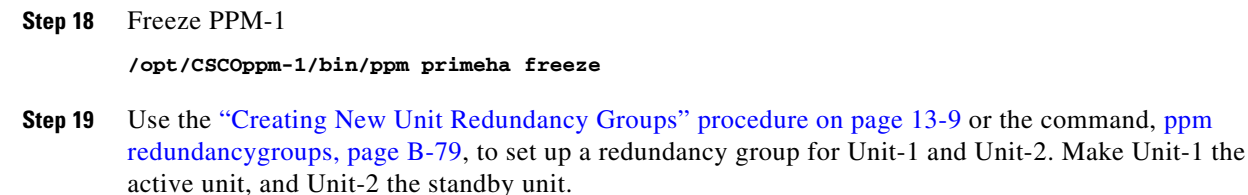

### <span id="page-19-1"></span>**Performing Disaster Recovery When the Primary Prime Central Server is Not Available**

Use the following procedure to test manual disaster recovery in the event the primary Prime Central server is not available. The initial PPM-1 and PPM-2 service roles, statuses, and HA freeze states are shown in [Table 14-3.](#page-19-0)

<span id="page-19-0"></span>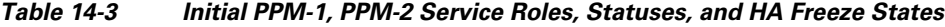

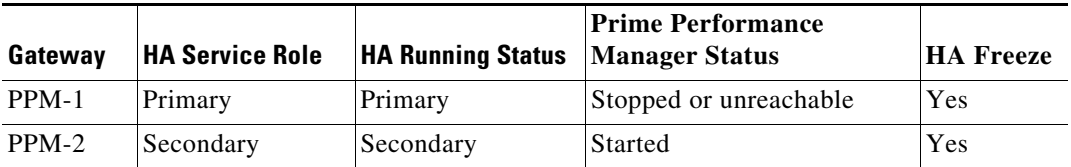

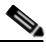

**Note** In an actual disaster, skip the Step 1 and verify PPM-2 has connectivity to the PPM-1 daily backup file through the SAN.

To test the manual disaster recovery:

**Step 1** If PPM-1 is still reachable, that is, you can establish an SSH session with it, set the PPM-1 HA service role to Secondary, then stop Prime Performance Manager:

**/opt/CSCOppm-1/bin/ppm setservicerole secondary /opt/CSCOppm-1/bin/ppm stop**

**Step 2** Restart PPM-2:

**/opt/CSCOppm-2/bin/ppm restart**

After the restart, PPM-2 will be the primary gateway.

**Step 3** Log into the primary Prime Central server and restart the integration layer if this is the first time the switch occurred:

**\$PRIMEHOME/bin/itgctl start**

**Step 4** Check the PPM-2 and Unit-2 connection. If the unit has an Unknown status, provision the unit gateway as PPM-2:

**/opt/CSCOppm-unit2/bin/ppm gatewayname** *ppm-2 IP address*

The switched PPM-1 and PPM-2 service roles, statuses, and HA freeze states are shown in [Table 14-4.](#page-20-0)

<span id="page-20-2"></span> $\Gamma$ 

<span id="page-20-0"></span>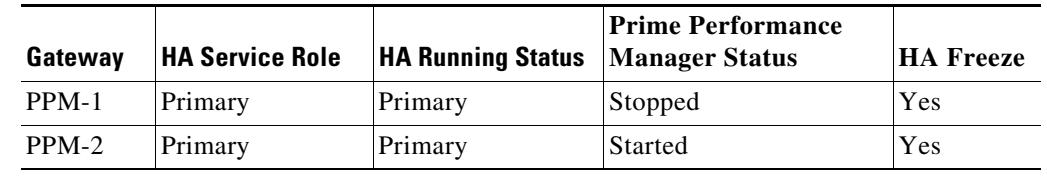

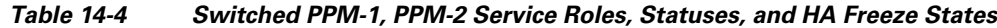

## **Switching Back to the Primary Gateway Following Disaster Recovery**

After Prime Central and the primary Prime Performance Manager gateway return to normal service, complete the following steps to switch from the secondary gateway back to the primary gateway. The steps assume you performed the disaster recovery steps in [Performing Disaster Recovery When the](#page-19-1)  [Primary Prime Central Server is Not Available, page 14-20,](#page-19-1) and the status of the primary (PPM-1) and secondary (PPM-2) gateways is shown in [Table 14-4.](#page-20-0)

To switch back to the primary gateway (PPM-1):

<span id="page-20-1"></span>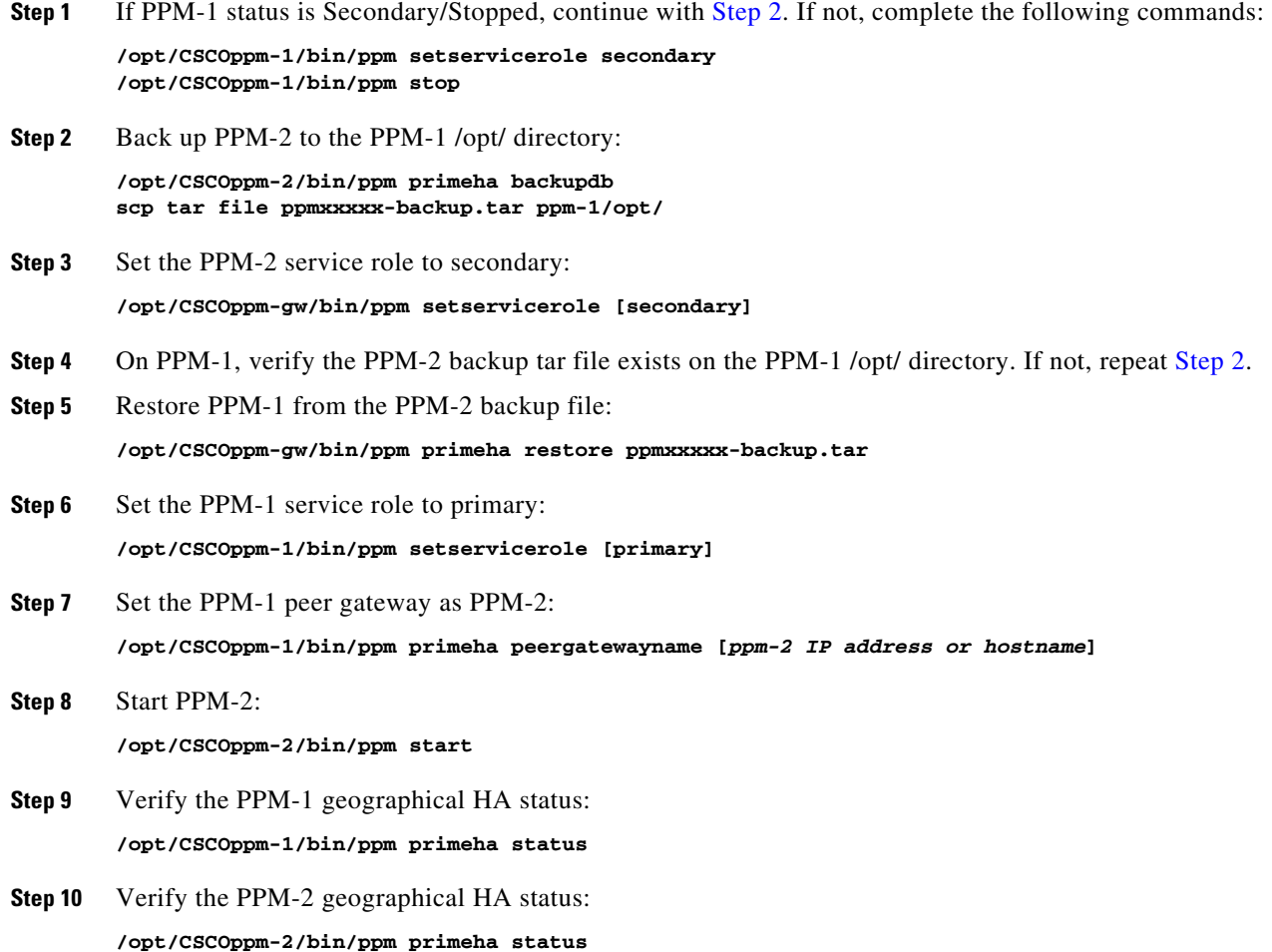

The PPM-1 and PPM-2 service roles, statuses, and HA freeze states should match [Table 14-4](#page-20-0). If not, repeat Steps [2](#page-20-1) through [10.](#page-20-2)

*Table 14-5 PPM-1, PPM-2 Service Roles, Statuses, and HA Freeze States Following Switch Back*

| Gateway | <b>HA Service Role</b> | <b>HA Running Status</b> | <b>Prime Performance</b><br><b>Manager Status</b> | <b>HA Freeze</b> |
|---------|------------------------|--------------------------|---------------------------------------------------|------------------|
| $PPM-1$ | Primary                | Primary                  | Started                                           | Yes              |
| $PPM-2$ | Secondary              | Secondary                | Started                                           | Yes              |

## **Managing Geographical and Local High Availability**

If Prime Performance Manager gateway HA is installed with a local HA, the two local gateways are combined as the one active gateway for geographical HA, and the remote geographical HA gateway is the standby. To manage the local HA gateways, follow the procedures in [Managing Local High](#page-0-0)  [Availability, page 14-1.](#page-0-0) To manage geographical HA, follow procedures in [Managing Geographical](#page-6-0)  [High Availability, page 14-7](#page-6-0).

### **Manual Disaster Recovery**

If a disaster occurs and primary gateway become inoperable, the secondary gateway becomes active and Prime Performance Manager continues to function, with the following exceptions:

- **•** Only administrator users can login to the secondary gateway.
- **•** All primary gateway configurations appear on the secondary gateway with no changes.
- All web client sessions to the primary gateway and secondary gateway at the time of disaster are invalidated. All client users must log into the secondary gateway.
- **•** If the secondary gateway is not connected to units, no reports are available.

After the primary gateway is restored, complete the following steps to bring it back online:

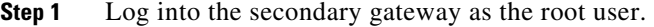

**Step 2** Enable SSL and user access. See Setting Up User Access and Security, page 6-1.

- **Step 3** Complete [Backing Up and Restoring Geographical HA Gateway Data, page 14-12](#page-11-0) to create a backup file of the secondary gateway. Place the file in the directory specified by the value of SBACKUPDIR in System.properties.
- **Step 4** Complete [Backing Up and Restoring Geographical HA Gateway Data, page 14-12](#page-11-0) to restore the primary gateway with the secondary gateway backup file.